## Выбор **Web** интерфейса сервера **Communigate**

## Интерфейс **Pronto! (hPronto, Pronto, Pronto! HTML5)**

Является рекомендуемым к использованию. Предоставляет доступ ко всем возможностям сервера. Поддерживается на всех платформах, в том числе, мобильных.

Адрес: http://mail.bmstu.ru Инструкция: https://mail.bmstu.ru/~postmaster/4.Rabota\_s\_serverom\_cherez\_interfejs\_hPronto.pdf

## Другие интерфейсы

Для перехода на страницу выбора интерфейса щелкните по ссылке «Выбор вида интерфейса»:

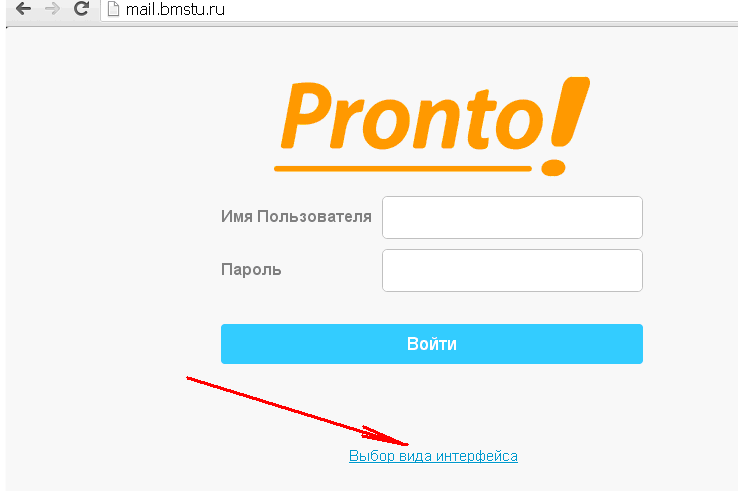

Затем, введите логин, пароль и выберите имя интерфейса из списка:

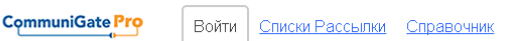

Вход в CommuniGate Pro bmstu.ru

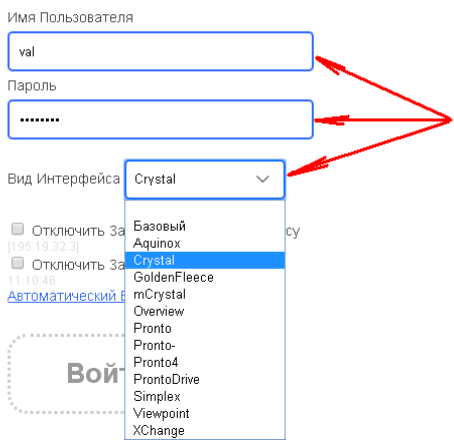

Рекомендуем обратить внимание на интерфейс Crystall. Это простой, не требовательный к ресурсам, напоминающий gmail, интерфейс. Недостатки: не поддерживает функций телефонии, мгновенных сообщений и присутствия.